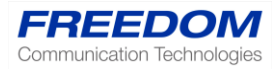

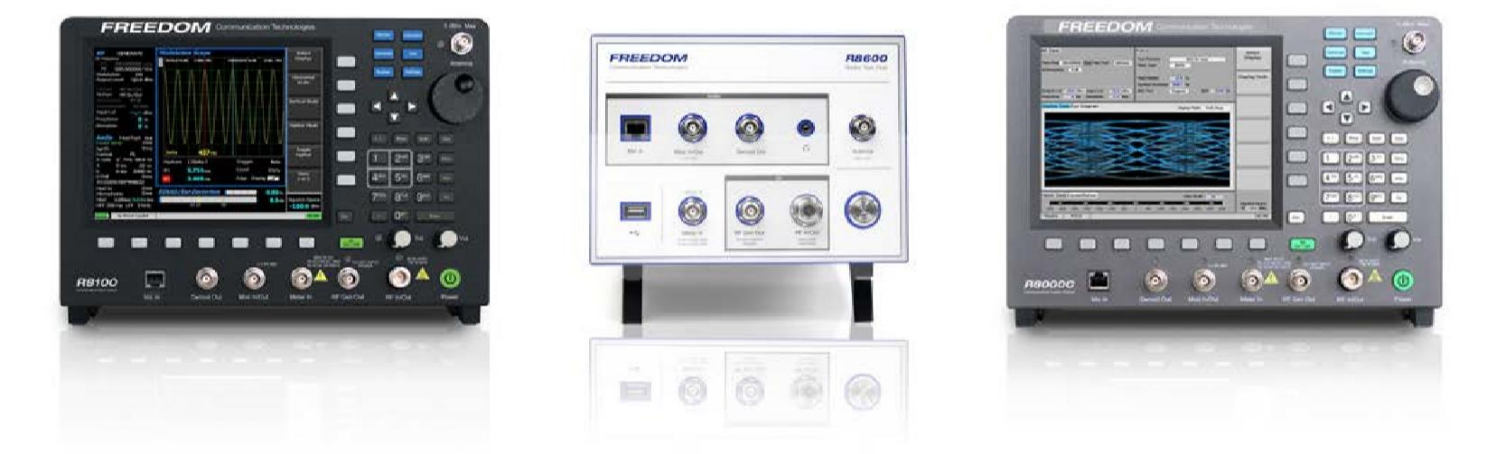

Nota de aplicación:

**Ajuste de un Combinador de RF usando el Generador de Seguimiento**

# **PROCEDIMIENTO PARA SINTONIZAR UN COMBINADOR DE RF UTILIZANDO EL GENERADOR DE SEGUIMIENTO (***'TRACKING GENERATOR'***) EN EL R8100**

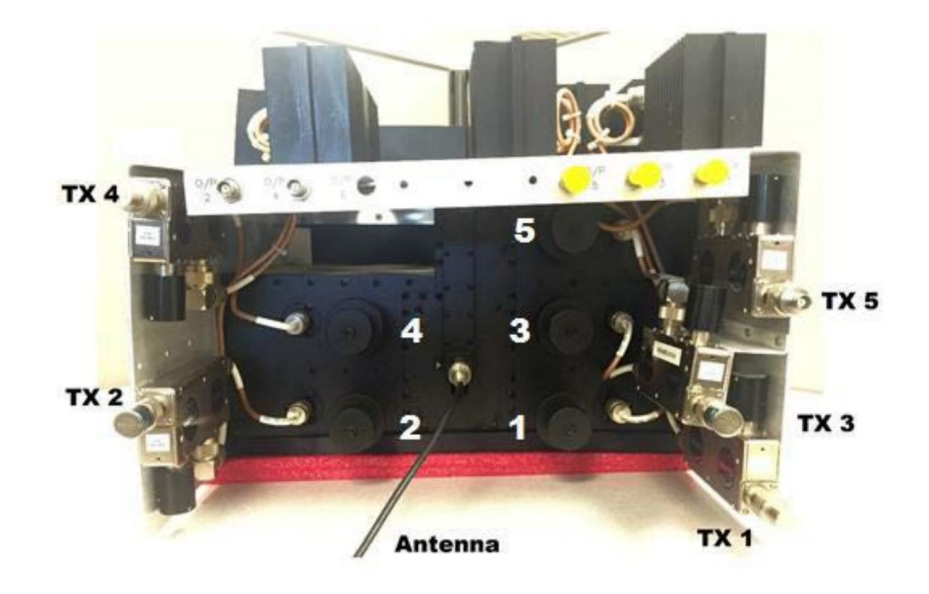

Figura 1: CellWave WIJD860-5S Transceptor combinador de 5 puertos en el rango de 800 MHz.

En este ejemplo, la afinación deseada comienza en el puerto 1 @ 856.6625 MHZ y aumenta en incrementos de 1 MHz resultando en el puerto 5 centrado en 860,6625 MHz. Los puertos de entrada están etiquetados como TX1 a través de TX5 en la figura anterior.

Este combinador de RF utiliza un aislador de dos etapas y 2 puertos para prevenir que señales de RF viajen de vuelta a los transmisores. La etapa de salida envía potencia inversa a los atenuadores de alta potencia en la parte superior del chasis. La salida de estos atenuadores se enruta a puertos BNC de muestra en la parte posterior de la unidad. La etapa de entrada finaliza con una carga de 15 W para disipar cualquier potencia inversa remanente.

La salida de cada uno de los 5 aisladores se alimenta a su propio paso de banda filtro de cavidad El ajuste de estas cavidades se logra utilizando el botón de ajuste y bloqueo (etiquetados de 1 a 5).

La salida de las 5 cavidades se combina en una sola salida ubicada entre las dos filas de perillas de sintonización.

# NOTA:

Termine todos los puertos no conectados al Monitor de servicio. Use cables y adaptadores de alta calidad.

1 - Ajuste de un combinador de RF usando un generador de seguimiento

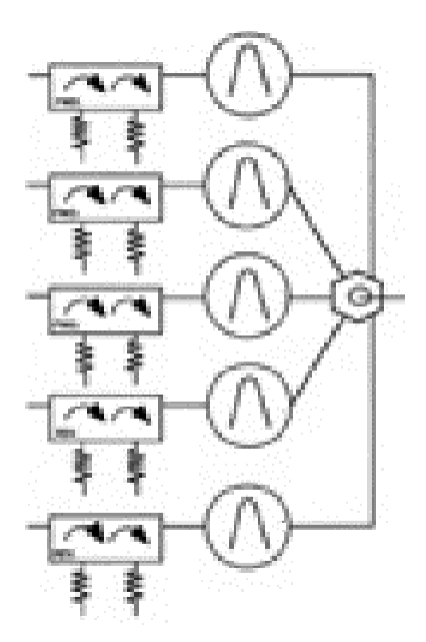

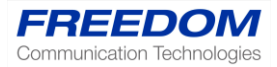

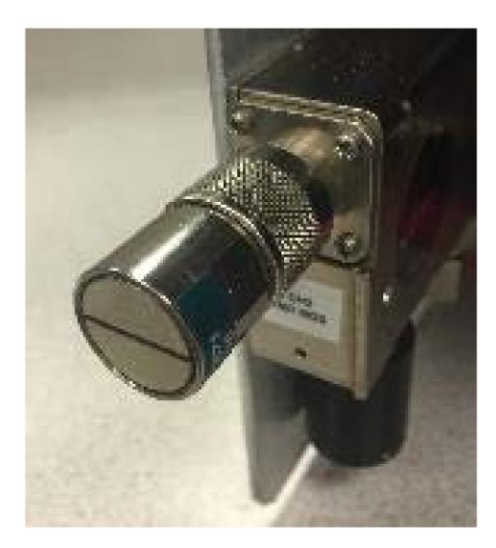

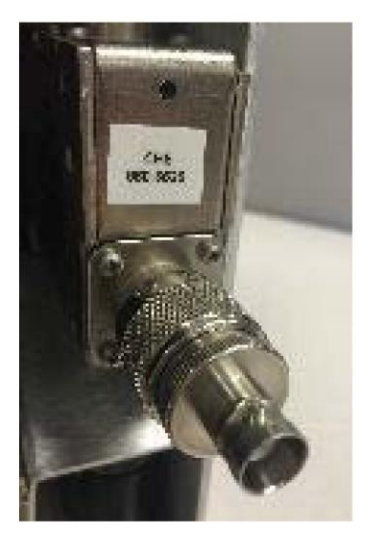

## **Procedimiento para usar el Generador de Seguimiento**

Se accede a esta funcionalidad presionando el botón "Instrumentos" en el panel frontal y seleccionándolo de las teclas programables verticales. Un generador de seguimiento funciona en modo dúplex y barre, genera y supervisa el espectro en un rango de frecuencias seleccionado para sacar una muestra del nivel de señal recibido. Este tipo de instrumento es extremadamente útil para ajustar componentes de RF, como filtros, duplexores y combinadores.

En este caso, emitiremos una señal del puerto Gen Out en cada uno de los puertos del transmisor, a su vez, y recibiremos la señal en el puerto de antena desde la salida de antena común en el combinador. Puede ingresar una frecuencia de inicio y finalización, o una frecuencia central y un intervalo. En este caso nos centraremos en 858.6625 MHz con un lapso de 10 MHz para comenzar.

La atenuación debe establecerse en cero. La potencia de salida debe establecerse lo más alta posible sin producir un mensaje de sobrecarga del receptor. Si ocurre, verá la parte superior de la señal recortada y ruidosa. Debería ver un pico correspondiente a la frecuencia del puerto al que está conectado. También debería ver ligeras caídas correspondientes a las frecuencias de los otros puertos.

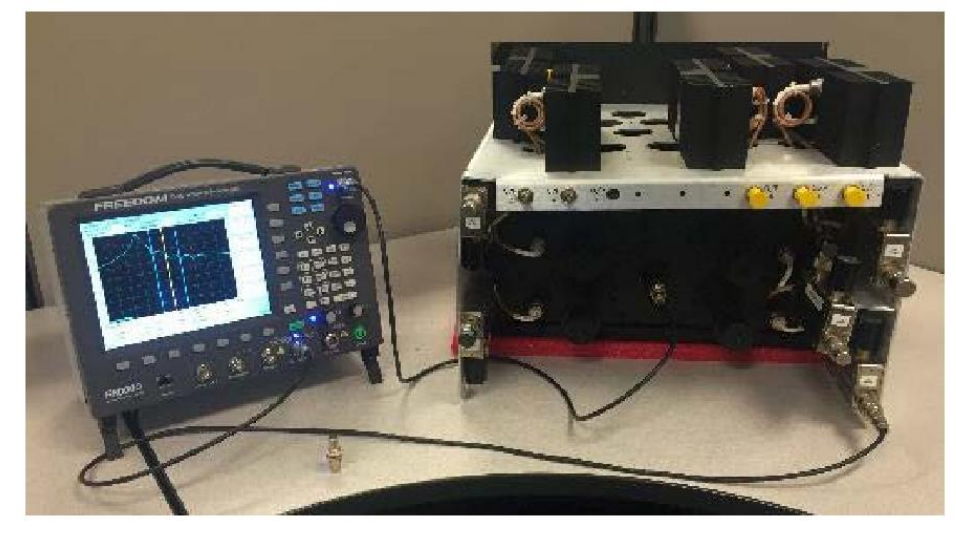

2 - Ajuste de un combinador de RF usando un generador de seguimiento

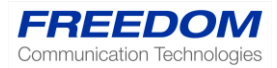

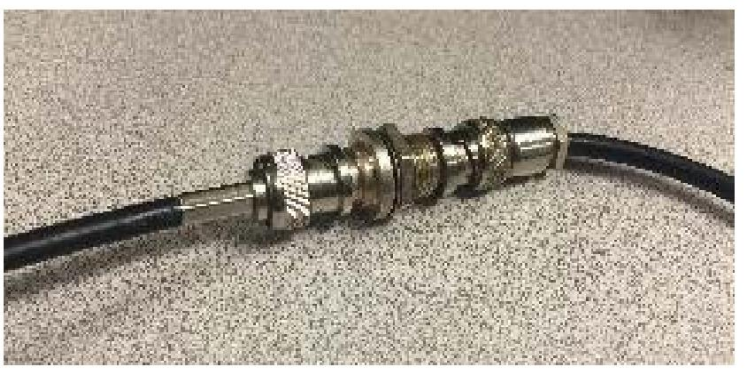

Normalizar: calibrar las pérdidas de cable y adaptador con un conector de barril

Antes de sintonizar, debe normalizar la traza del generador de seguimiento para calibrar las pérdidas de cable y adaptador.

# **SINTONIZACIÓN RAPIDA**

Usando los marcadores: Primero configure el "Modo de marcador" como "Absoluto". Paso siguiente, "Establecer la frecuencia del marcador" para seleccionar la frecuencia. Después use "Seleccionar marcador" para agregar marcadores adicionales. También puede usar "Marker Type: para cambiar la apariencia de los marcadores.

Coloque un marcador a la frecuencia más alta (Canal 5 @ 860 MHz). Desbloquee y ajuste la perilla de sintonización para la cavidad correspondiente hasta que el pico esté centrado en el marcador. No bloquee la perilla en este momento

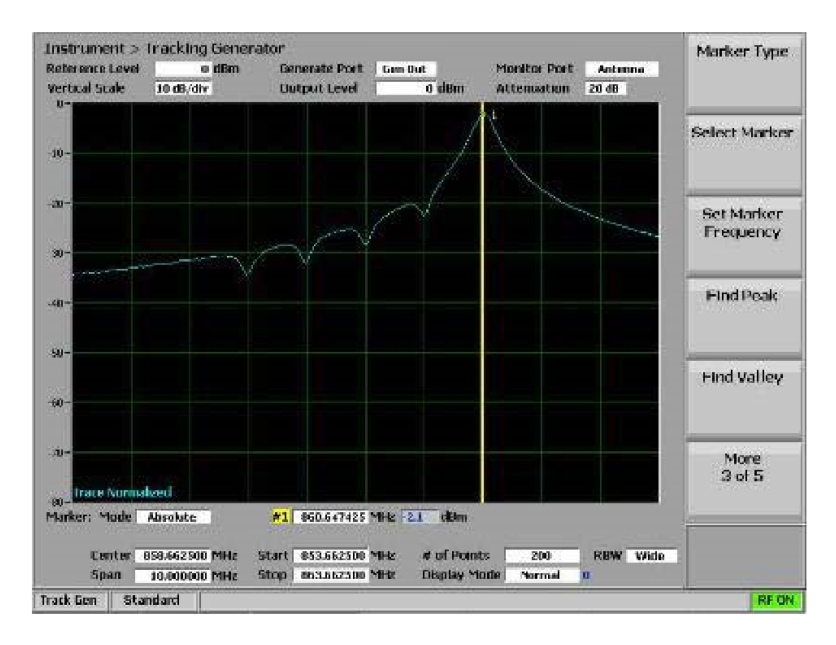

Repita el proceso, cambiando la conexión del puerto cada vez, para cada puerto del transmisor. Es posible que necesite tomar varias pasadas para volver a sintonizar los puertos de frecuencia más alta, ya que las afinaciones de la cavidad se afectan entre sí.

<sup>3</sup> - Ajuste de un combinador de RF usando un generador de seguimiento

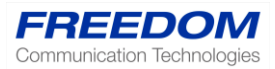

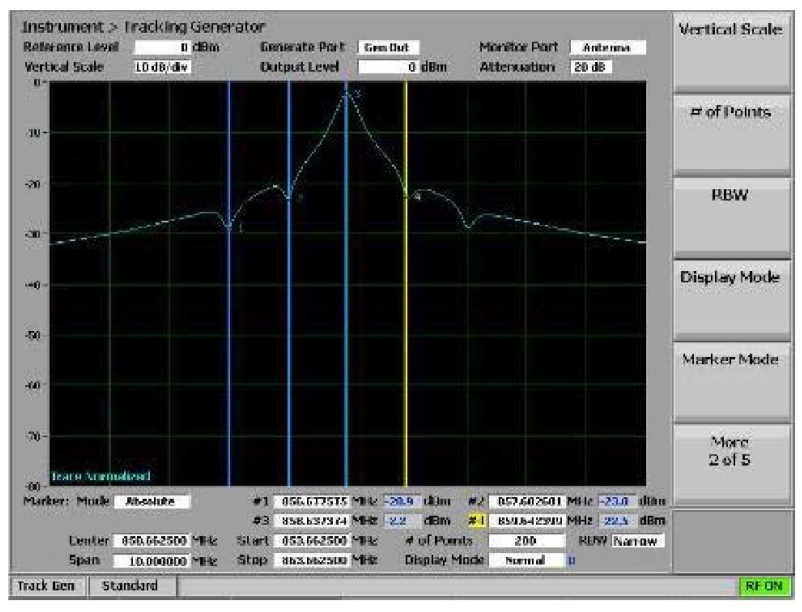

Puedes usar hasta 4 marcadores si encuentras estos útiles

# **SINTONISACION PRECISA**

Una vez que las cavidades se alinean con las nuevas frecuencias, es hora de acercar y asegurarse de que minimicemos la pérdida de inserción para evitar perder demasiada energía cuando la señal pasa por el combinador.

Establezca la frecuencia central a la frecuencia del primer canal y el tramo a un valor del espaciado del canal (en este caso, 1 MHz). Si esto no le da la resolución que necesita, puede disminuir el lapso. También querrá reducir la escala vertical para proporcionar un pico más agudo. En este caso, se usa la configuración más baja: 1dB / Div.

Para cada puerto necesitara repetir los siguientes pasos:

- 1. Conecte sus cables de prueba al barril y normalice su trazado.
- 2. Configure la frecuencia de su marcador a la frecuencia de canal deseada.
- 3. Ajuste la cavidad para centrar el pico en el marcador, teniendo en cuenta que el valor del marcador debajo de la pantalla es la pérdida de inserción para este canal.
- 4. A medida que aprieta el seguro de la perilla de la cavidad, notará el cambio de pico. Necesitará compensar manteniendo o ajustando la perilla hasta que la perilla esté bloqueada y asegurada.
- 5. Tome nota de la pérdida de inserción o use la funcionalidad de captura de pantalla para guardar una imagen de la pantalla.
- 6. Encienda los marcadores 3dB para ver el ancho de banda medido de la cavidad. Tenga en cuenta este valor si difiere significativamente de las especificaciones del fabricante. En este ejemplo, el ancho de banda que se mide es 341 kHz, el cual es relativamente cercano al ancho de banda de 250 kHz especificado.

Una vez que se sintonicen todos los canales, es posible que desee regresar a un ancho de banda más amplio para confirmar que todos los canales están en sus afinaciones previstas. También debería guardar la imagen en la pantalla utilizando una memoria USB para fines de documentación.

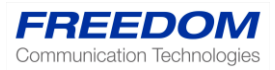

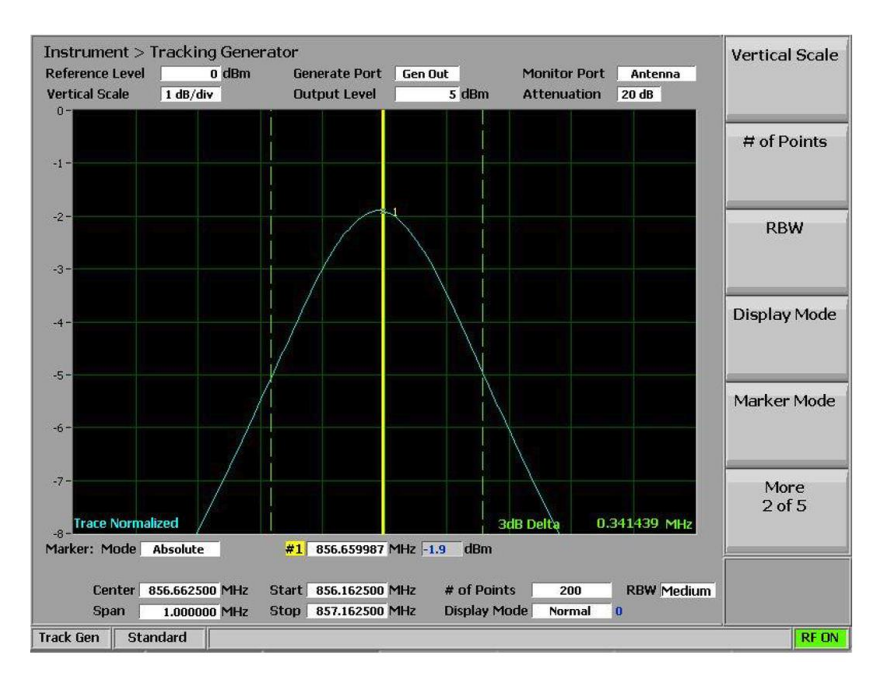

## **Pérdida de inserción**

Cuando la traza se ha normalizado correctamente, el valor del marcador en la frecuencia deseada indica la cantidad de señal perdida mientras se viaja a través del combinador. En la figura anterior, este valor es -1.9 dB. Esto debería estar dentro de las especificaciones del fabricante. Si un puerto muestra una pérdida de inserción excesiva, consulte la última sección de este documento para obtener ayuda en el diagnóstico de una posible falla.

## **Ancho de banda**

El ancho de banda del filtro se define en el lapso entre las dos frecuencias en que la señal se atenúa en 3 dB (la mitad de la potencia en vatios). Este parámetro es una función del diseño del combinador y no es ajustable. Limita el espaciado de canal más cercano que se puede lograr funcionalmente. El espaciamiento mínimo entre canales es la mitad del ancho de banda de 3 dB. Este valor debe ser lo suficientemente amplio como para pasar la señal modulada completa a través del combinador sin permitir que las señales adyacentes interfieran.

#### **Solución de problemas de pérdida de inserción excesiva**

Si descubre que uno o más puertos sufren una pérdida excesiva de inserción, deberá diagnosticar el origen del problema y realizar las reparaciones.

- PASO 1: Circunvente el Circulador/Aislador para verificar la cavidad directamente (salida del generador directamente a la entrada de la cavidad)
- PASO 2: Pruebe el Circulador/Aislador
- PASO 3: Repare el Circulador/Aislador dañado

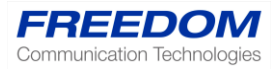

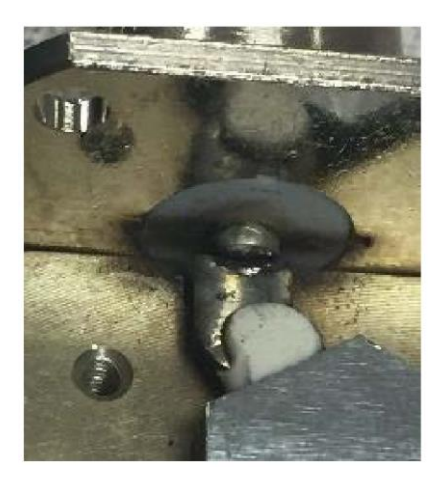

Una soldadura rota en el conector de salida provocó un arco o chispa

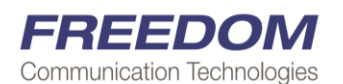

2002 Synergy Blvd, Suite 200, Kilgore, Texas 75662 Toll Free Phone: (844)-90-FREEDOM or (844)-903-7333 Phone: 903-985-8999 Fax: 903-985-8998 Email: sales@freedomcte.com Please visit our web site at www.freedomcte.com

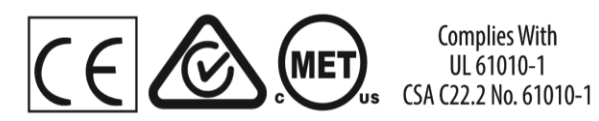

All trademarks indicated as such herein are trademarks of Freedom Comunication Technologies® Reg. U.S. Pat. & Tm. O . MOTOTRBO is registered in the U.S. Patent and Trademark O ce by Motorola, Inc. All other product or service names are the property of their respective owners. @ 2015 Freedom Comunication Technologies . All rights reserved. Freedom Comunication Technologies reserves the right to make changes in its products and speci cations at any time and without notice.